$\hat{\mathbf{\Phi}}$ 

# Chapter 9 JavaScript/JScript: Control Structures I 239

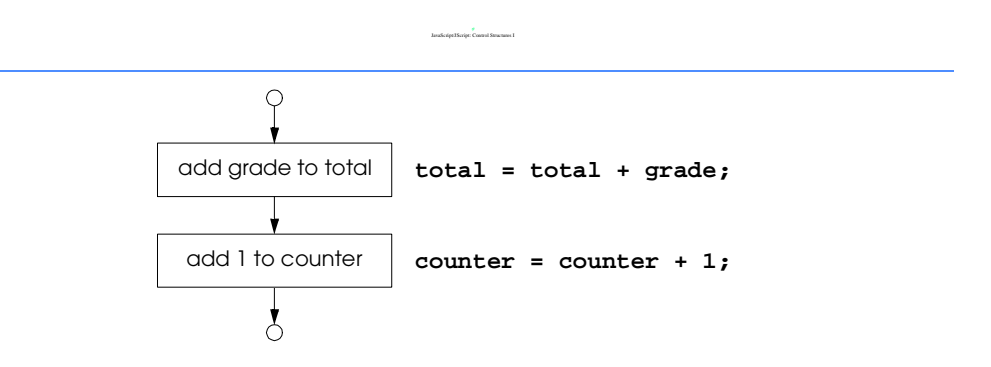

 $\bigoplus$ 

 $\overline{\bigcirc}$ 

# 240 JavaScript/JScript: Control Structures I Chapter 9

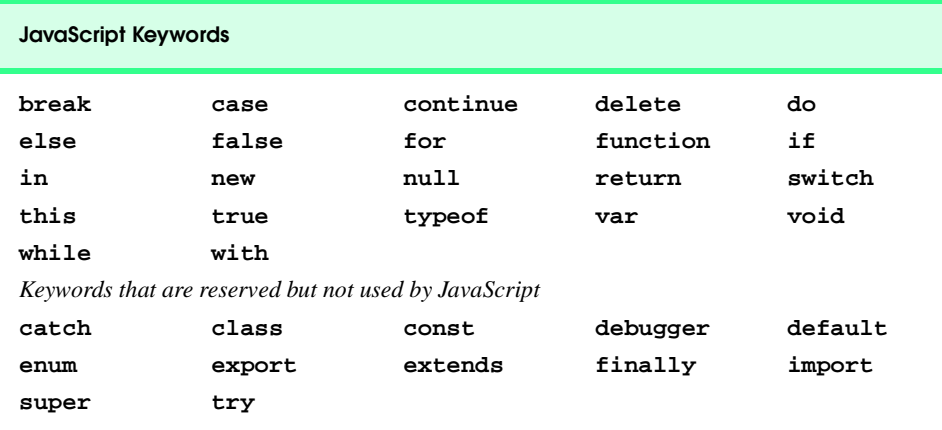

**Fig. 9.1** JavaScript keywords.

♦

 $\hat{\mathbf{\Phi}}$ 

# Chapter 9 JavaScript/JScript: Control Structures I 241

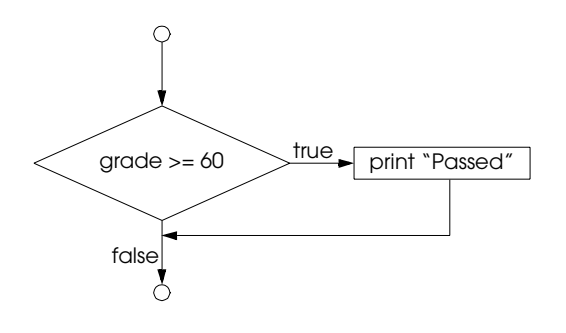

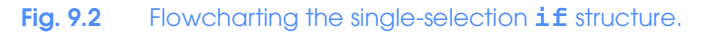

 $\overline{\Phi}$ 

# 242 JavaScript/JScript: Control Structures I Chapter 9

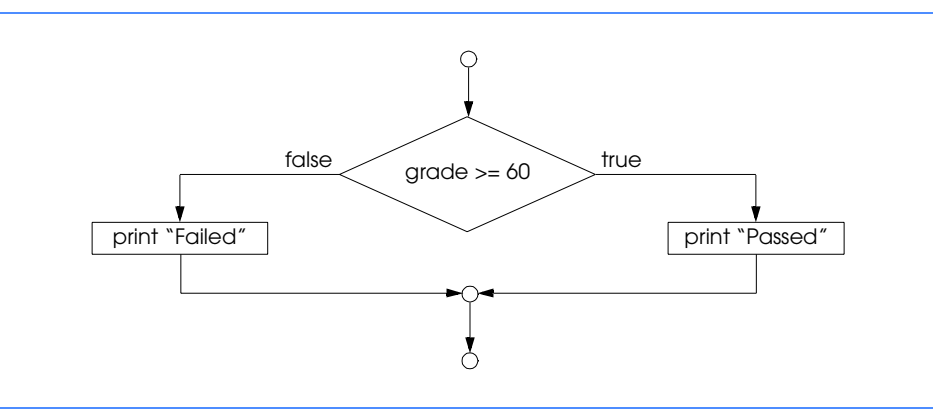

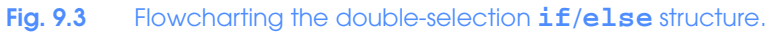

 $\hat{\mathbf{\Phi}}$ 

# Chapter 9 JavaScript/JScript: Control Structures I 243

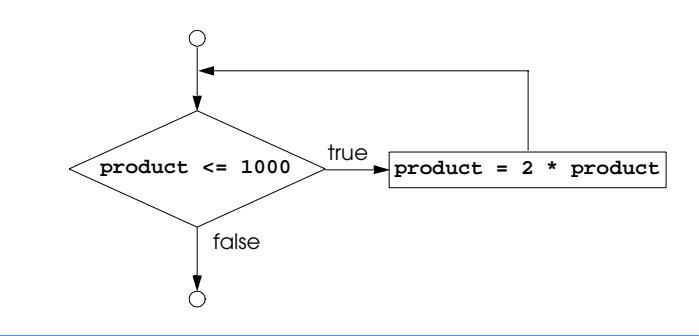

Fig. 9.4 Flowcharting the **while** repetition structure.

## JavaScript/JScript: Control Structures I Chapter 9

```
1 <!DOCTYPE html PUBLIC "-//W3C//DTD HTML 4.0 Transitional//EN">
2 <HTML>
   3 <!-- Fig. 9.7: average.html -->
 4
5 <HEAD>
 6 <TITLE>Class Average Program</TITLE> 
7
8 <SCRIPT LANGUAGE = "JavaScript">
      9 var total, // sum of grades
10 gradeCounter, // number of grades entered
11 gradeValue, // grade value
12 average, // average of all grades
          13 grade; // grade typed by user
\frac{14}{15}15 // Initialization Phase
16 total = 0; // clear total<br>17 gradeCounter = 1: // prepare to
       17 gradeCounter = 1; // prepare to loop
18 
       19 // Processing Phase
20 while ( gradeCounter <= 10 ) { // loop 10 times
21
22 // prompt for input and read grade from user
          23 grade = window.prompt( "Enter integer grade:", "0" );
24
25 // convert grade from a String to an integer
          26 gradeValue = parseInt( grade );
27
28 // add gradeValue to total
          29 total = total + gradeValue; 
30
31 // add 1 to gradeCounter
          32 gradeCounter = gradeCounter + 1;
33 }
34 
35 // Termination Phase
       36 average = total / 10; // calculate the average
37
38 // display average of exam grades
39 document.writeln( 
40 "<H1>Class average is " + average + "</H1>" );
    41 </SCRIPT>
42
43 </HEAD> 
44 <BODY>
45 Click Refresh (or Reload) to run the script again
   46 </BODY>
47 </HTML>
```
## Fig. 9.5 Class-average program with counter-controlled repetition (part 1 of 3).

♦

 $\hat{\mathbf{\Phi}}$ 

# Chapter 9 JavaScript/JScript: Control Structures I 245

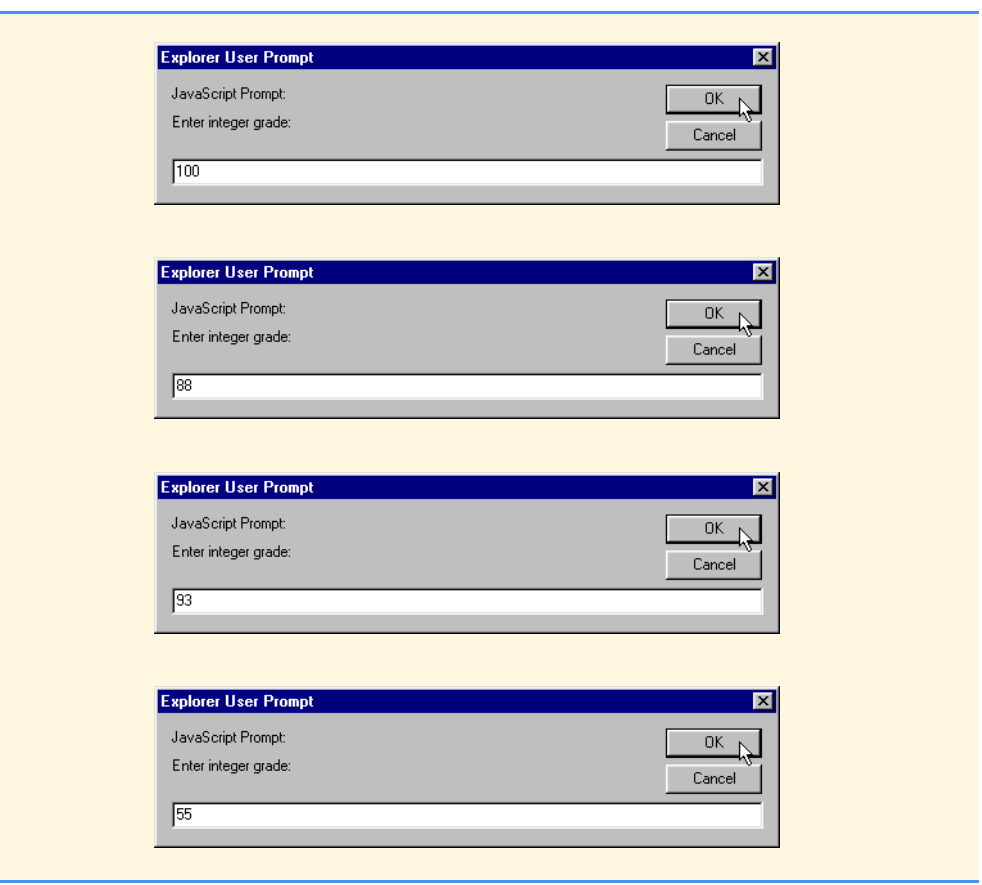

Fig. 9.5 Class-average program with counter-controlled repetition (part 2 of 3).

⊕

 $\overline{\overline{\phi}}$ 

 $\frac{\frac{1}{\sqrt{2}}}{\sqrt{2}}$ 

# 246 JavaScript/JScript: Control Structures I Chapter 9

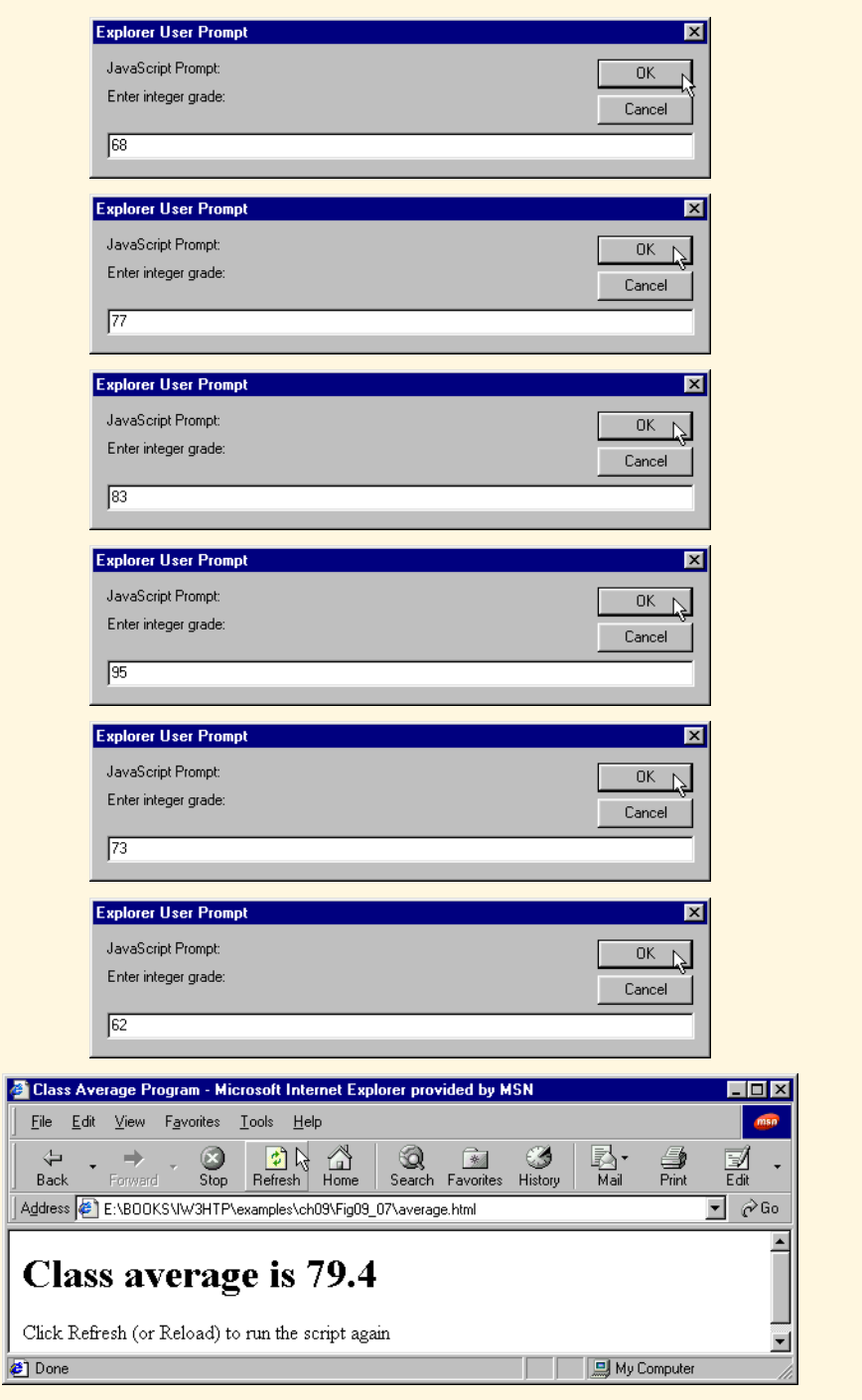

Fig. 9.5 Class-average program with counter-controlled repetition (part 3 of 3).

© Copyright 2000 by Prentice Hall. All Rights Reserved.

*Initialize total to zero Initialize gradeCounter to zero*

*Input the first grade (possibly the sentinel) While the user has not as yet entered the sentinel Add this grade into the running total Add one to the grade counter Input the next grade (possibly the sentinel)*

*If the counter is not equal to zero Set the average to the total divided by the counter Print the average*

# *else*

*Print "No grades were entered"*

**Fig. 9.6** Pseudocode algorithm that uses sentinel-controlled repetition to solve the class-average problem.

## JavaScript/JScript: Control Structures I Chapter 9

```
1 <!DOCTYPE html PUBLIC "-//W3C//DTD HTML 4.0 Transitional//EN">
 2 <HTML>
    3 <!-- Fig. 9.9: Average2.html -->
 4
 5 <HEAD>
 6 <TITLE>Class Average Program: 
           7 Sentinel-controlled Repetition</TITLE>
 8
9 <SCRIPT LANGUAGE = "JavaScript">
       10 var gradeCounter, // number of grades entered
11 gradeValue, // grade value
12 total, // sum of grades
13 average, \frac{13}{4} average, \frac{14}{4} arade: \frac{14}{4} dividends \frac{14}{4} dividends 14 arade: \frac{1}{4} dividends 14 arade: \frac{1}{4} dividends 14 arade: \frac{1}{4} dividends 14 arad
           grade; // grade typed by user
15
16 // Initialization phase
       17 total = 0; // clear total
18 gradeCounter = 0; // prepare to loop
19 
20 // Processing phase
21 // prompt for input and read grade from user
22 grade = window.prompt( 
                   23 "Enter Integer Grade, -1 to Quit:", "0" );
24
25 // convert grade from a String to an integer
       26 gradeValue = parseInt( grade );
27
28 while ( gradeValue != -1 ) {
29 // add gradeValue to total
          30 total = total + gradeValue;
31
32 // add 1 to gradeCounter
          33 gradeCounter = gradeCounter + 1;
34
35 // prompt for input and read grade from user
36 grade = window.prompt( 
                      37 "Enter Integer Grade, -1 to Quit:", "0" );
38
39 // convert grade from a String to an integer
       40 gradeValue = parseInt( grade );
41 }
42
43 // Termination phase
44 if ( gradeCounter != 0 ) {
          45 average = total / gradeCounter; 
46
           47 // display average of exam grades
48 document.writeln( 
       49 "<H1>Class average is " + average + "</H1>" );
50 }
51 else
          52 document.writeln( "<P>No grades were entered</P>" );
```
**Fig. 9.7** Class-average program with sentinel-controlled repetition (part 1 of 2).

© Copyright 2000 by Prentice Hall. All Rights Reserved.

 $\hat{\mathbf{\Phi}}$ 

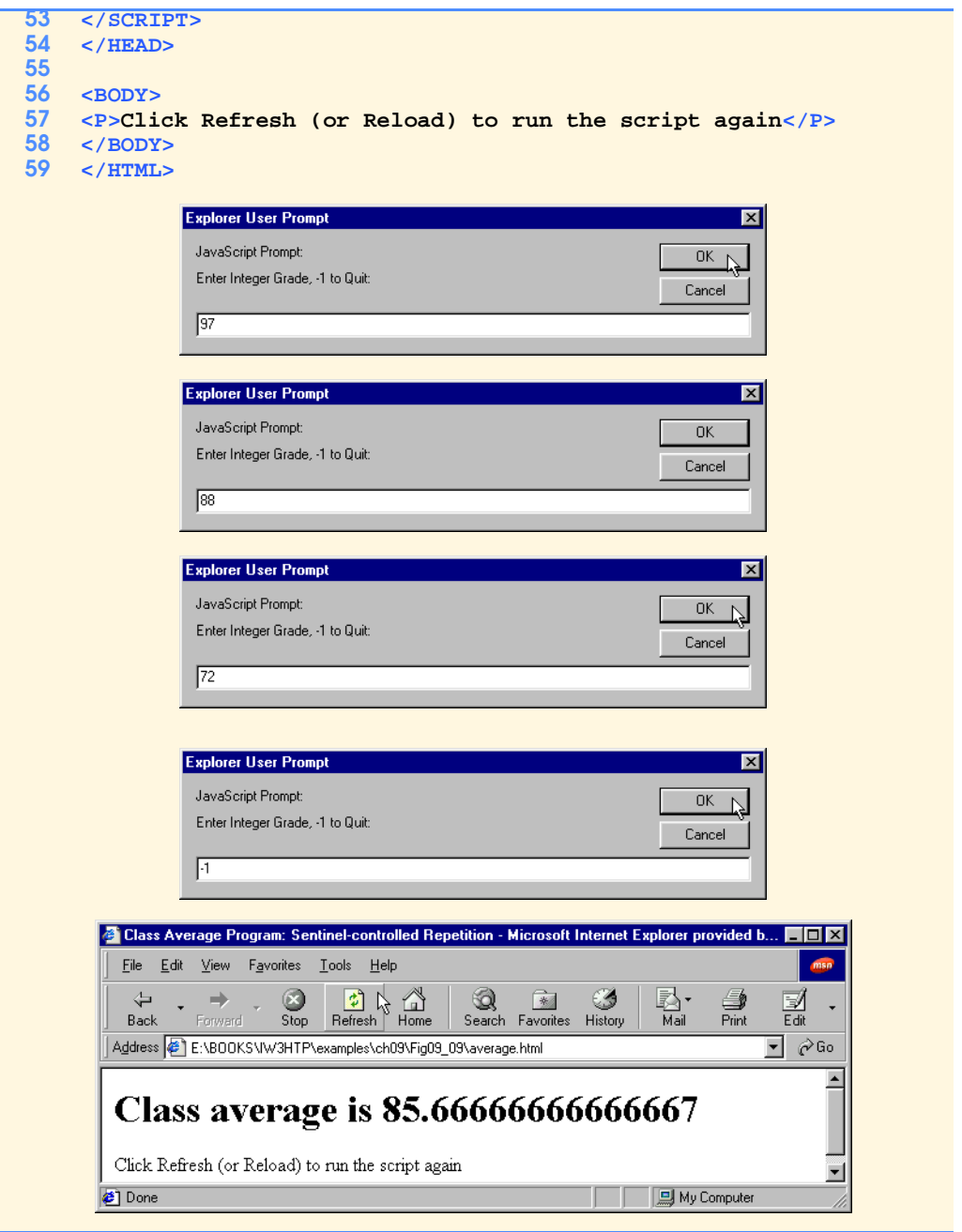

**Fig. 9.7** Class-average program with sentinel-controlled repetition (part 2 of 2).

# 250 JavaScript/JScript: Control Structures I Chapter 9

*Initialize passes to zero Initialize failures to zero Initialize student to one While student counter is less than or equal to ten Input the next exam result If the student passed*

*Add one to passes else*

*Add one to failures*

*Add one to student counter*

*Print the number of passes Print the number of failures If more than eight students passed Print "Raise tuition"*

**Fig. 9.8** Pseudocode for examination-results problem.

```
1 <!DOCTYPE html PUBLIC "-//W3C//DTD HTML 4.0 Transitional//EN">
2 <HTML>
   3 <!-- Fig. 9.11: analysis.html -->
 4
5 <HEAD>
 6 <TITLE>Analysis of Examination Results</TITLE>
7
8 <SCRIPT LANGUAGE = "JavaScript">
      9 // initializing variables in declarations
10 var passes = 0, // number of passes
11 failures = 0, // number of failures
12 student = 1, // student counter<br>13 result: // one exam result
          13 result; // one exam result
14
15 // process 10 students; counter-controlled loop
16 while ( student <= 10 ) {
17 result = window.prompt( 
                     18 "Enter result (1=pass,2=fail)", "0" );
19
20 if ( result == "1" )
21 passes = passes + 1;
22 else
            23 failures = failures + 1;
24
         25 student = student + 1;
26 }
27
28 // termination phase 
29 document.writeln( "<H1>Examination Results</H1>" );
30 document.writeln( 
         31 "Passed: " + passes + "<BR>Failed: " + failures );
32
33 if ( passes > 8 )
34 document.writeln( "<BR>Raise Tuition" );
    35 </SCRIPT>
36
37 </HEAD>
   38 <BODY>
39 <P>Click Refresh (or Reload) to run the script again</P>
40 </BODY>
   41 </HTML>
```
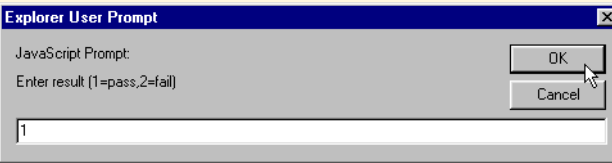

**Fig. 9.9** JavaScript program for examination-results problem (part 1 of 5).

© Copyright 2000 by Prentice Hall. All Rights Reserved.

⊕

 $\bigoplus$ 

# 252 JavaScript/JScript: Control Structures I Chapter 9

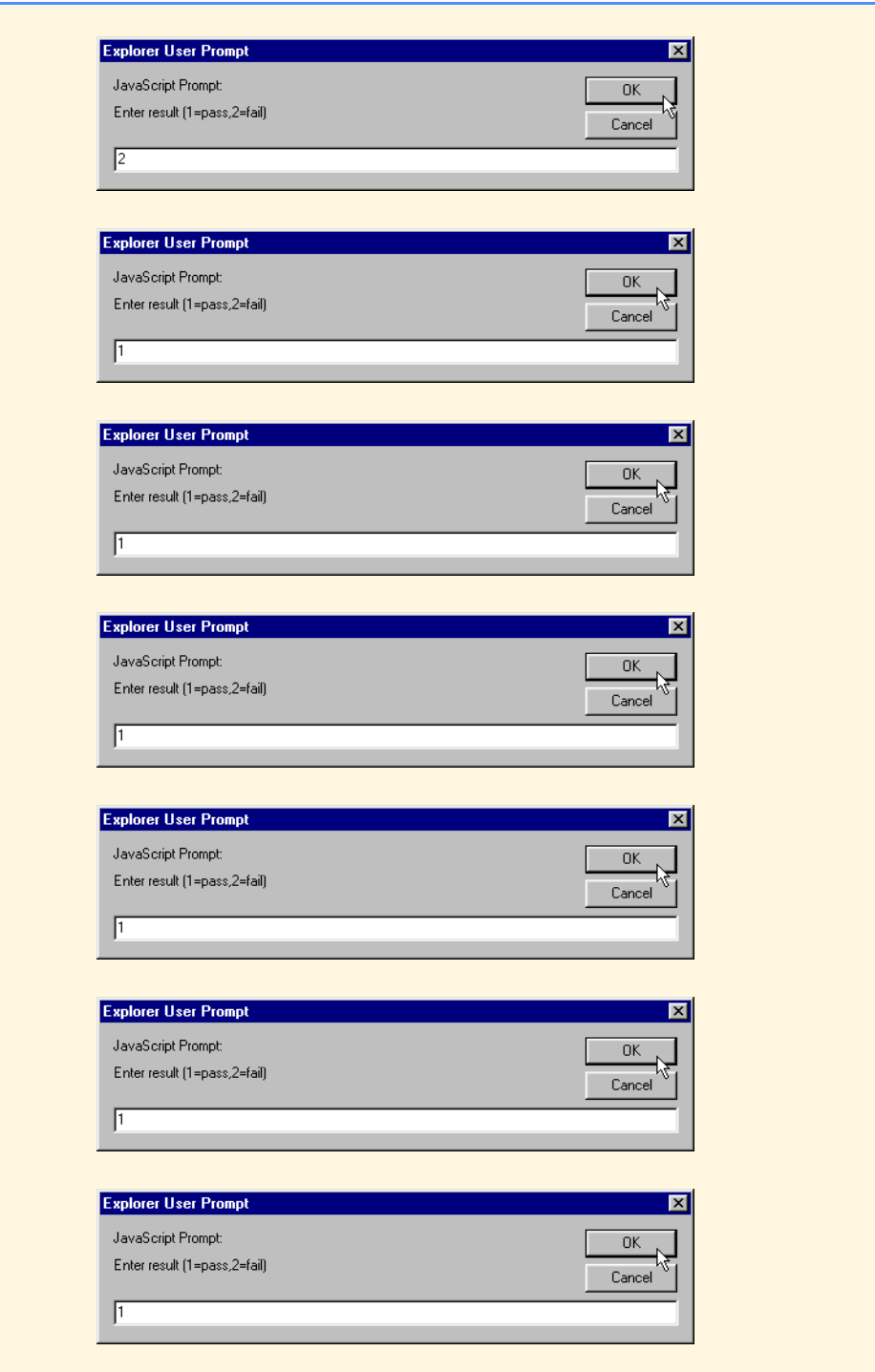

**Fig. 9.9** JavaScript program for examination-results problem (part 2 of 5).

© Copyright 2000 by Prentice Hall. All Rights Reserved.

❤

 $\bigoplus$ 

 $\frac{\textcolor{red}{\bigcirc \phi}}{\textcolor{red}{\bigcirc \phi}}$  |

# Chapter 9 JavaScript/JScript: Control Structures I 253

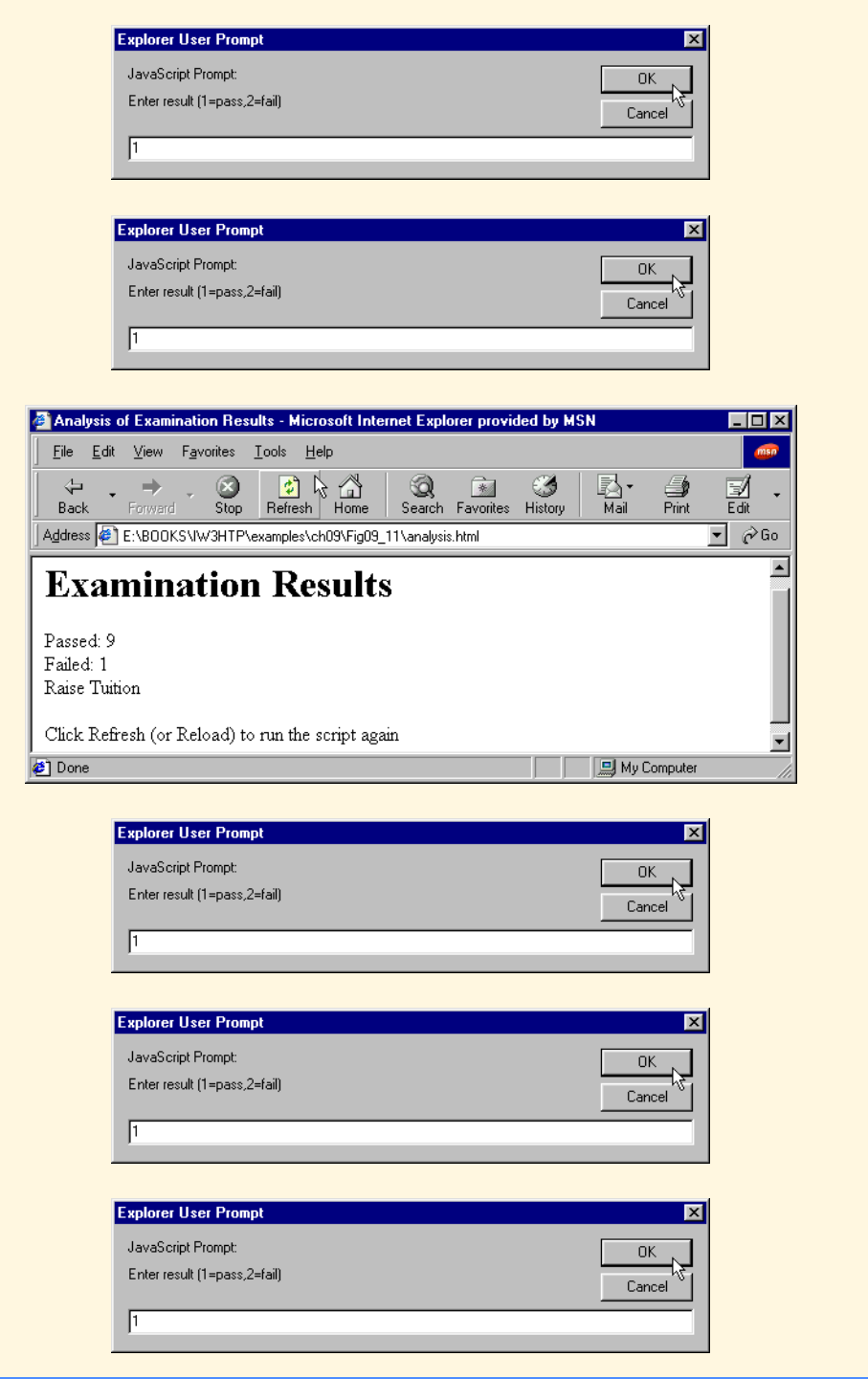

**Fig. 9.9** JavaScript program for examination-results problem (part 3 of 5).

© Copyright 2000 by Prentice Hall. All Rights Reserved.

❤

 $\overline{\Phi}$ 

# 254 JavaScript/JScript: Control Structures I

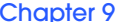

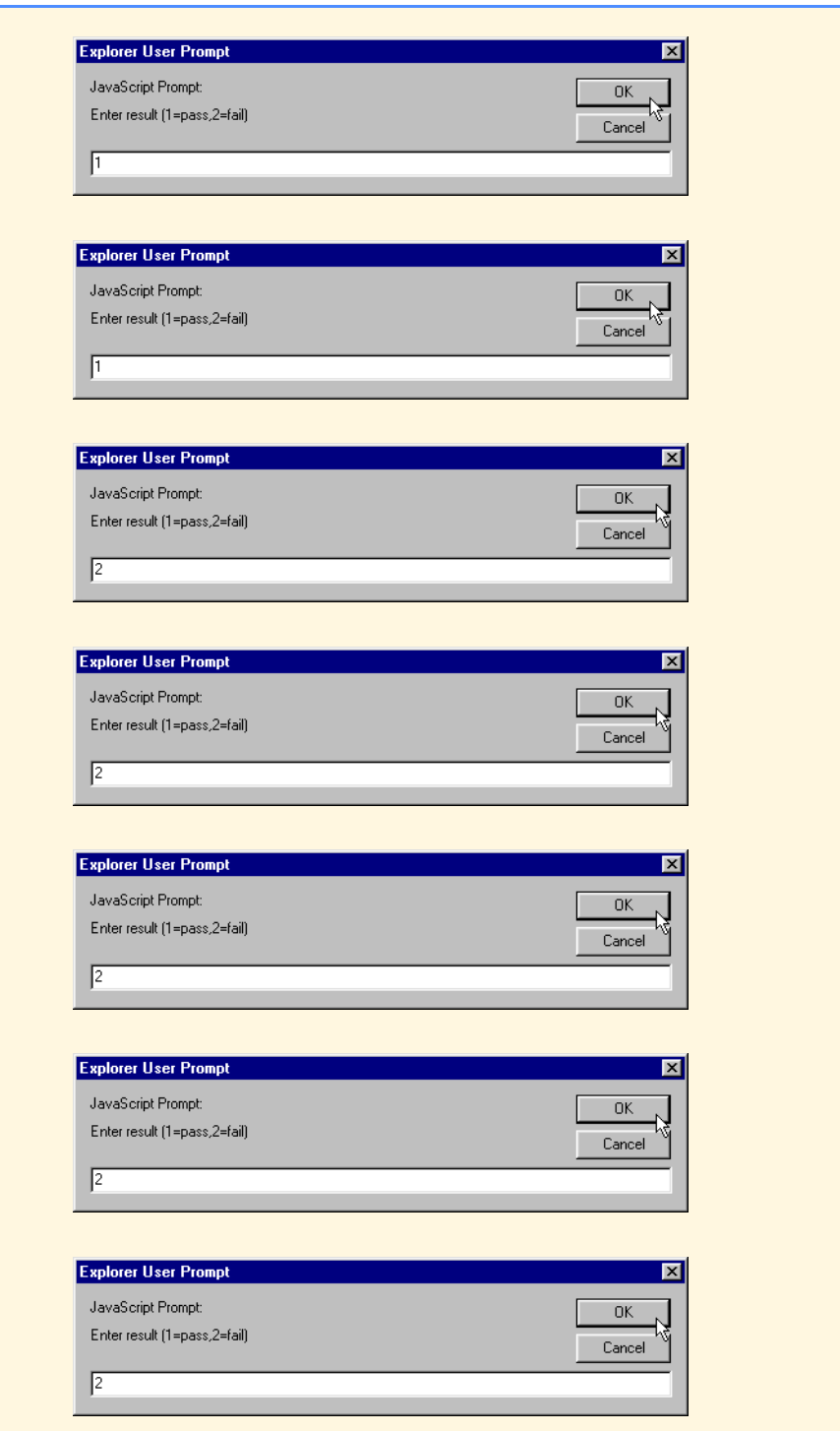

© Copyright 2000 by Prentice Hall. All Rights Reserved. **Fig. 9.9** JavaScript program for examination-results problem (part 4 of 5).

# Chapter 9 JavaScript/JScript: Control Structures I 255

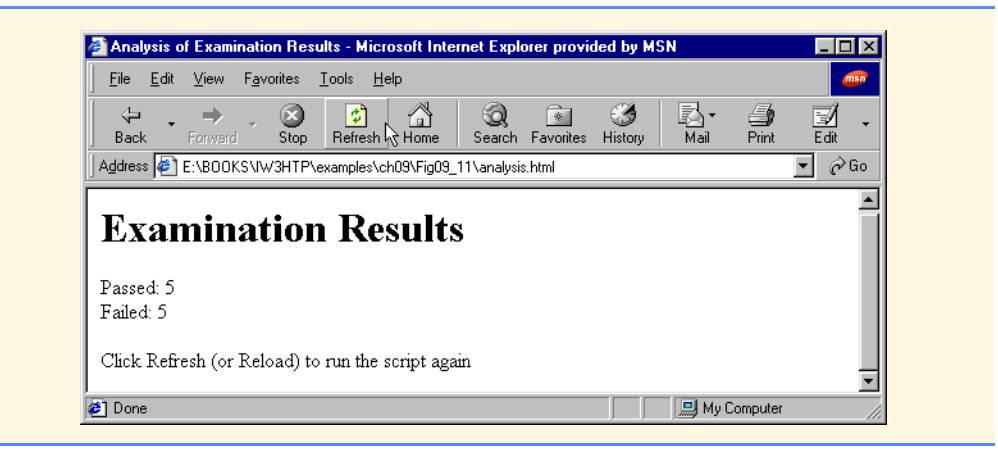

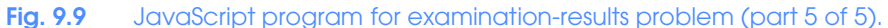

 $\overline{\overline{\phi}}$ 

# 256 JavaScript/JScript: Control Structures I Chapter 9

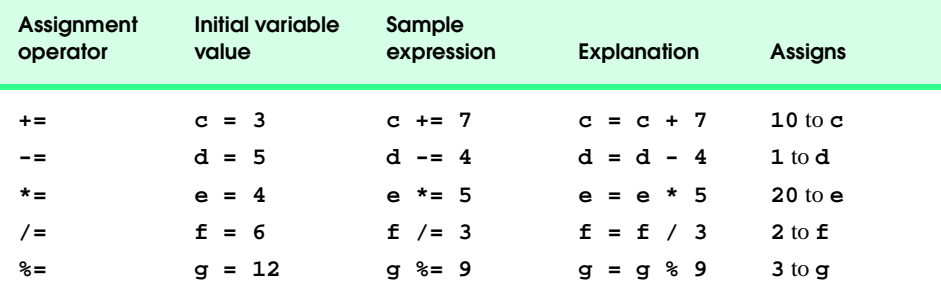

**Fig. 9.10** Arithmetic assignment operators.

♦

 $\Rightarrow$ 

# Chapter 9 JavaScript/JScript: Control Structures I 257

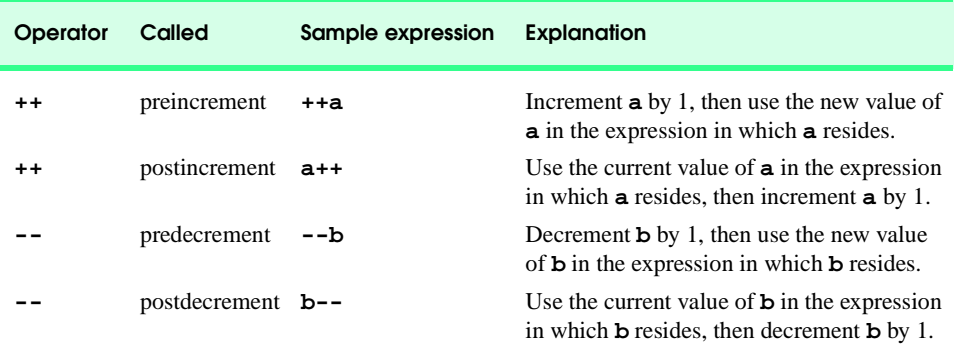

Fig. 9.11 The increment and decrement operators.

## 258 JavaScript/JScript: Control Structures I Chapter 9

```
1 <!DOCTYPE html PUBLIC "-//W3C//DTD HTML 4.0 Transitional//EN">
 2 <HTML>
      3 <!-- Fig. 9.14: increment.html -->
 4
 5 <HEAD>
 6 <TITLE>Preincrementing and Postincrementing</TITLE>
 7
 8 <SCRIPT LANGUAGE = "JavaScript">
          9 var c;
10 
11 c = 5;
12 document.writeln( "<H3>Postincrementing</H3>" );
13 document.writeln( c ); // print 5<br>14 document.writeln( "<BR>" + c++ ); // print 5
14 document.writeln( "<BR>" + c++ ); // print 5 then increment<br>15 document.writeln( "<BR>" + c ); // print 6
          15 document.writeln( "<BR>" + c ); // print 6
16
17 c = 5;
18 document.writeln( "<H3>Preincrementing</H3>" );<br>19 document.writeln( c );<br>20 document.writeln( c );
           19 document.writeln( c ); // print 5
20 document.writeln( "<BR>" + ++c ); // increment then print 6<br>21 document.writeln( "<BR>" + c ); // print 6
21 document.writeln( "<B>R&gt;" + c ); // print 6<br>22 \lt/SCRTPT>22 </SCRIPT>
23
24 </HEAD><BODY></BODY>
      25 </HTML>
        2 Preincrementing and Postincrementing - Microsoft Internet Explorer provided by MSN
                                                                                         - \Box \timesFile Edit View Favorites Tools Help
                              0
                                   \begin{array}{c}\n\begin{array}{ccc}\n\bullet \\
\hline\n\end{array} & \begin{array}{ccc}\n\bullet \\
\hline\n\end{array} \\
\end{array} Refresh Home
                                                    Q
                                                                          恳•<br><sub>Mail</sub>
                                                           ☞
                                                                  ಅ
                                                                                 ∰<br>Print
                                                                 History
                             \overline{\text{Stop}}Back
                                                   Search Favorites
                                                                                      ॼ⊘ േ
         Address & E:\BOOKS\IW3HTP\examples\ch09\Fig09_14\increment.html
                                                                                             ∸
          Postincrementing
          \sim\mathfrak s\epsilonPreincrementing
          5
          \sqrt{6}\epsilon▾
        Done
                                                                  ID My Computer
```
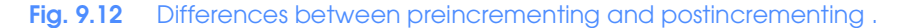

♦

 $\bigoplus$ 

# Chapter 9 JavaScript/JScript: Control Structures I 259

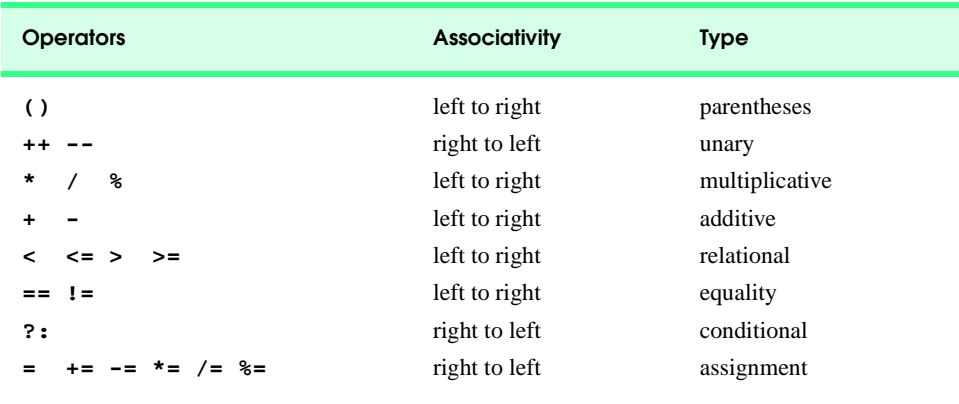

Fig. 9.13 Precedence and associativity of the operators discussed so far.